## **Lincoln – eDelivery – Initial Premium Payment**

During the signing process, the owner will have options with regards to making payments. Within the policy pages in DocuSign, an **Initial Premium Payment Selection** form can be found.

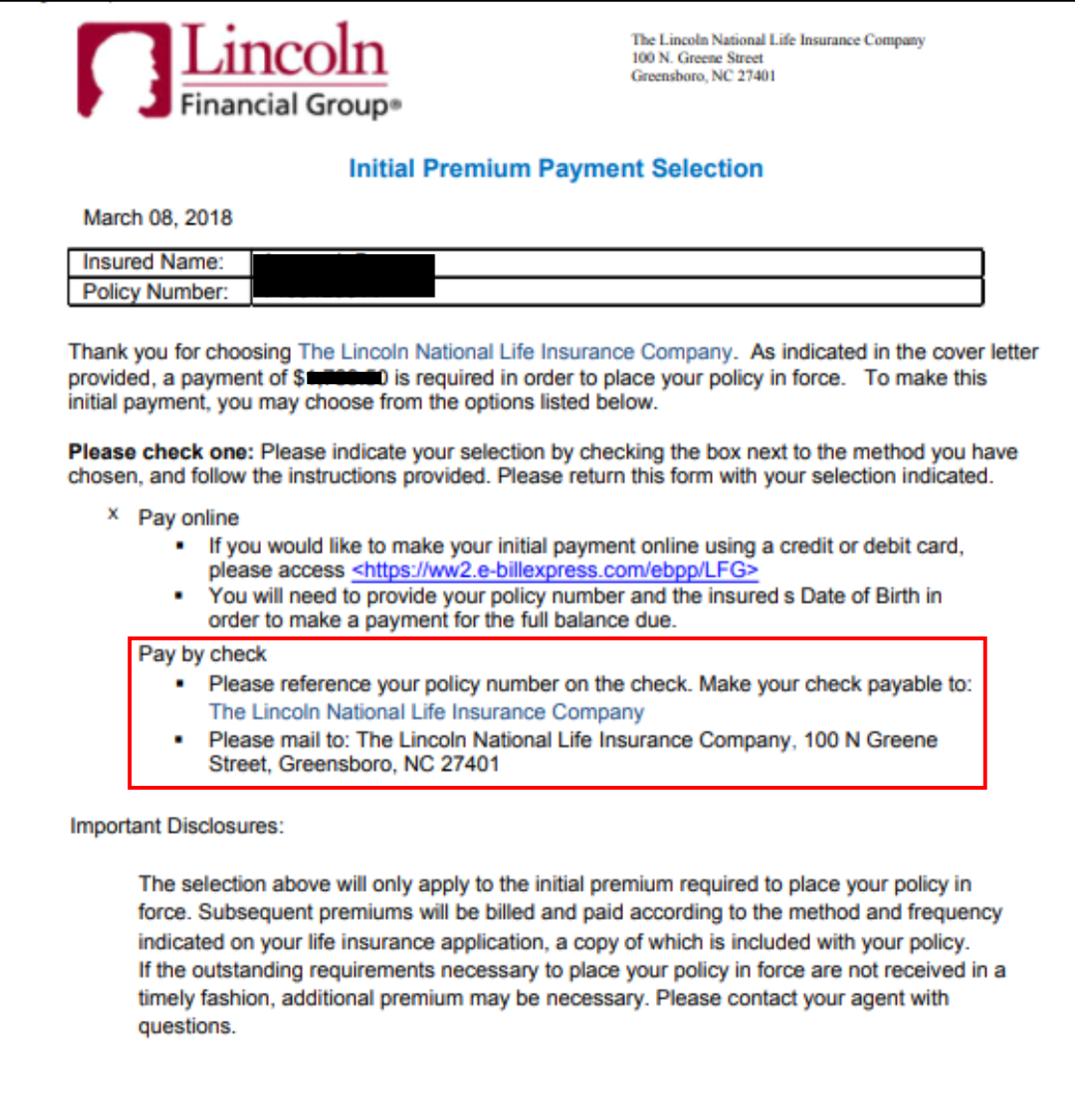

## To **Pay by check**:

o Instructions state payment should be sent directly to Lincoln National, but it is highly encouraged payment is sent to Ash for processing.

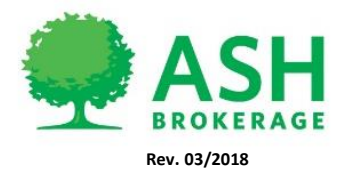

 $(800)$  589-3000 ASHBROKERAGE.COM

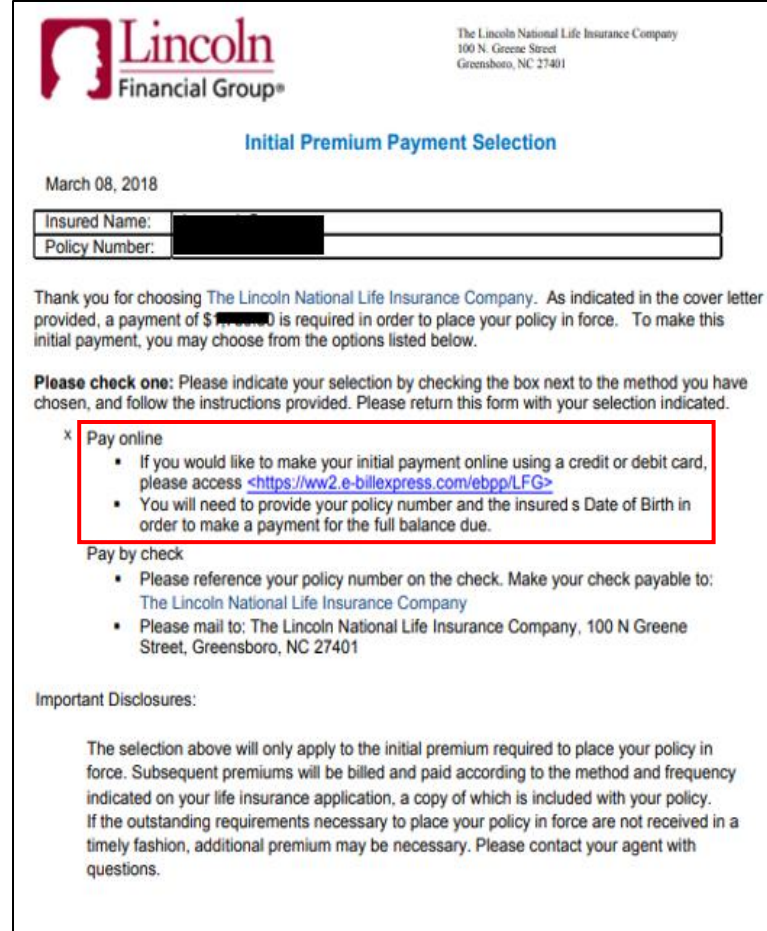

**To Pay online select the link:** <https://ww2.e-billexpress.com/ebpp/lfg/>

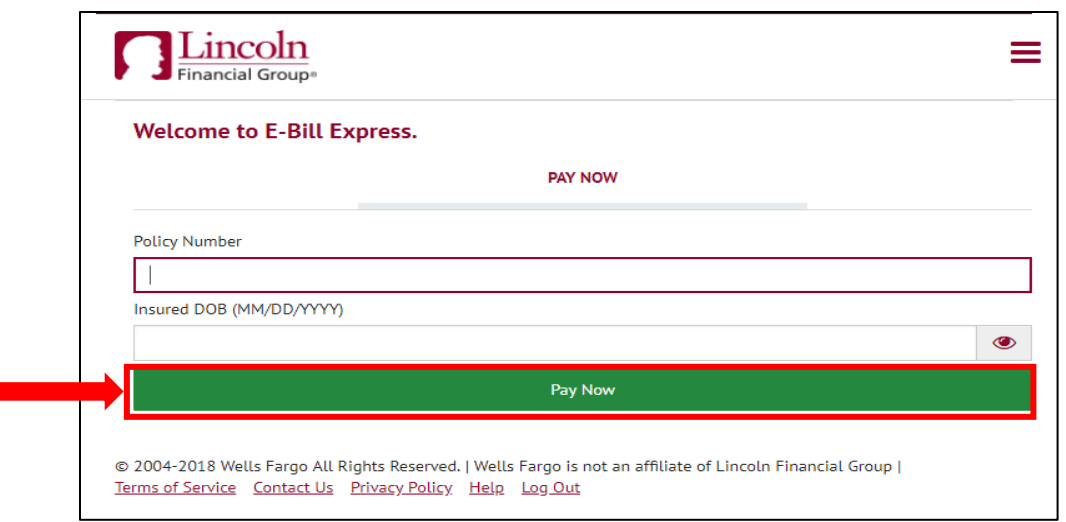

- Once prompted by the E-Bill Express website, enter the policy number of the policy to be paid and the Insured's date of birth (DOB MM/DD/YYYY).
- Select **Pay Now**

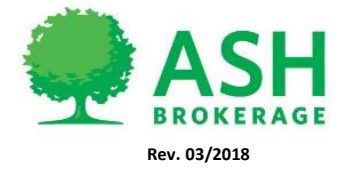

 $(800) 589 - 3000$ ASHBROKERAGE.COM • In the payment system, the policy number of the policy and payment amount due will be on the first page. The amount due will be based on the mode in which the policy was issued.

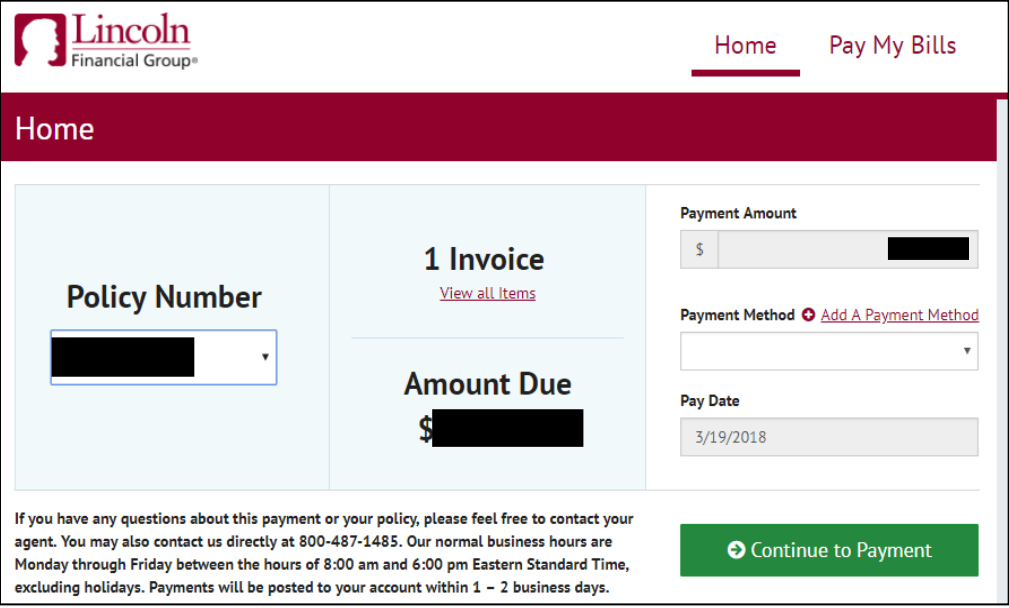

Follow the instructions in the payment portal to complete payment.

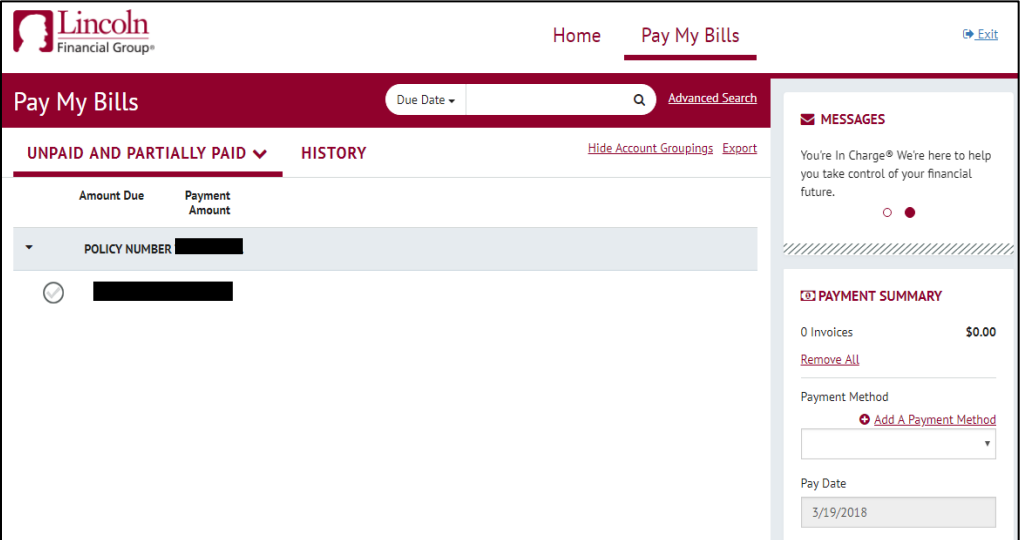

If a payment mode change is requested on non-illustrated products, please follow the instructions on how to submit a change request in DocFast:

<https://www.customerportal.ipipeline.com/knowledgebase/submitting-a-change-request-in-docfast/>

If a payment mode change is requested on illustrated products, please notify **Ash Brokerage** to ensure the change is properly processed.

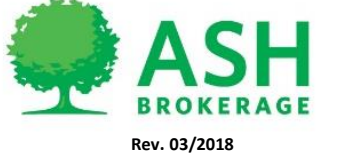